## **Chrome**

- 1. On your computer, open Chrome.
- 2. At the top right, click More.

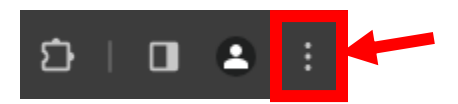

3. Click **Clear browsing data**.

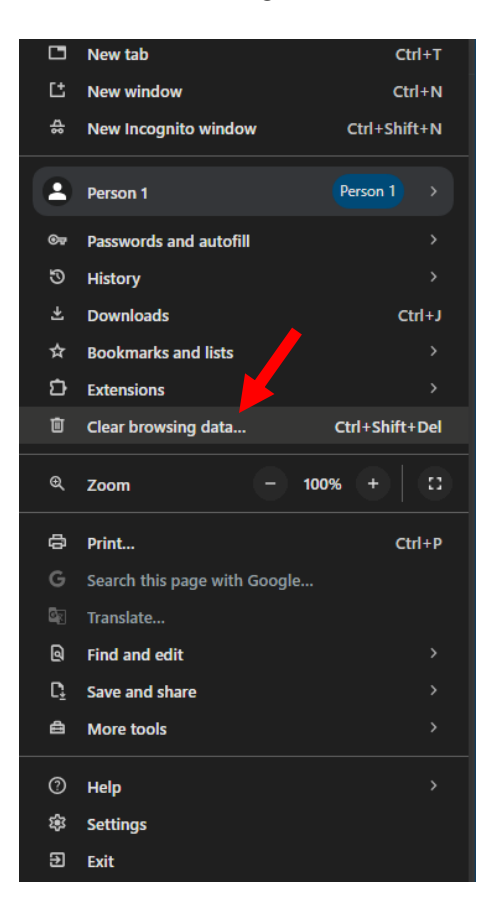

- 4. At the top, choose a time range. To delete everything, select **Last 7 days.**
- 5. Next to "Cookies and other site data" and "Cached images and files," check the boxes.
- 6. Click **Clear Data.**

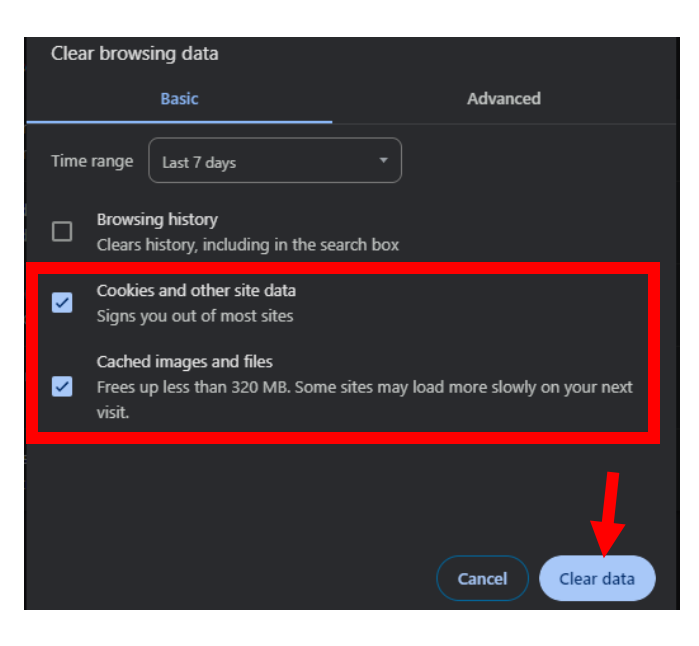